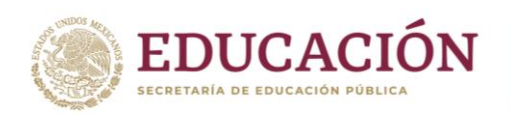

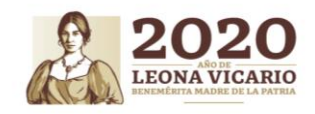

**Subsecretaría de Educación Superior Dirección General de Educación Superior Para Profesionales de la Educación**

## ESTRATEGIA DE TRABAJO PARA IMPLEMENTAR LA MODALIDAD EN LÍNEA EN LAS ESCUELAS NORMALES

Ante las medidas de distanciamiento social debido a la emergencia provocada por el brote del nuevo Coronavirus, COVID-19, el CEVIE impulsa el uso de estrategias virtuales para permitir a los estudiantes normalistas continuar con sus estudios desde cualquier lugar y en cualquier momento, sin tener que acudir a los centros escolares.

En este sentido, la plataforma del CEVIE [\(https://www.cevie-dgespe.com\)](https://www.cevie-dgespe.com/) ofrece a los estudiantes y docentes acceso a los contenidos curriculares desde cualquier parte del país, flexibilidad de tiempos y cobertura para una población de 89,634 estudiantes que actualmente se encuentran cursando alguna de las 16 licenciaturas en todos los planes de estudio.

Por ello, la Dirección de Desarrollo Académico, en colaboración con Google for Education, ha diseñado una estrategia para posibilitar el trabajo en línea en las Escuelas Normales del país, que así lo requieran. A continuación, se describen las actividades de dicha estrategia:

- I. Se ha creado el dominio [normales.mx](http://www.normales.mx/) como herramienta de trabajo y comunicación en línea, que posibilita hacer uso ilimitado de correo electrónico, Drive y funciones avanzadas para Google Classroom, reuniones virtuales, entre otros
- II. Se han abierto espacios virtuales en Google Classroom disponibles para cada uno de los grupos de todas las licenciaturas para las entidades que lo requieran
- III. CEVIE enviará a cada uno de los enlaces estatales el código de acceso por plantel para la matriculación a Google Classroom
- IV. CEVIE y Google for Education capacitarán, por medio de videotutoriales, a los enlaces estatales y los responsables de cada escuela
- V. Los enlaces estatales, junto con un responsable de cada escuela, contará con una clave de administrador para matricular a los estudiantes
- VI. El lunes 23 de marzo todas las Escuelas Normales del país tendrán las condiciones para continuar las clases en línea y evaluar a los estudiantes

Además de estas acciones, ponemos a su disposición el siguiente listado de herramientas que serán de utilidad para continuar con la labor docente a distancia:

 Empieza a usar Google Classroom en 5 pasos [Tomado de: [https://www.youtube.com/watch?v=lzqex0u7850&feature=youtu.be&fbclid=IwAR0LCvSq87O](https://www.youtube.com/watch?v=lzqex0u7850&feature=youtu.be&fbclid=IwAR0LCvSq87Oh9y_1uyzsiWQUWdK9fhHZT4dVwuEc5ez7CCFAz6QcgU9y2Ns) [h9y\\_1uyzsiWQUWdK9fhHZT4dVwuEc5ez7CCFAz6QcgU9y2Ns](https://www.youtube.com/watch?v=lzqex0u7850&feature=youtu.be&fbclid=IwAR0LCvSq87Oh9y_1uyzsiWQUWdK9fhHZT4dVwuEc5ez7CCFAz6QcgU9y2Ns) ]

Av. Universidad #1200, Sector 5-19. Alcaldía Benito Juárez, Colonia Xoco, 03330, Ciudad de México. www.dgespe.sep.gob.mx

冷泻素测入浴

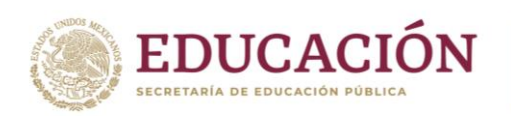

**ARANGAN ESTIMAK** 

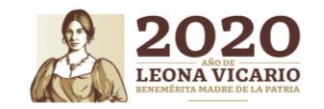

**APPE MOAN** 

 Cómo abrir un aula virtual de Google Classroom [Tomado de: [https://www.youtube.com/watch?v=LfoLKoOWyEk&feature=share&fbclid=IwAR3iTWl](https://www.youtube.com/watch?v=LfoLKoOWyEk&feature=share&fbclid=IwAR3iTWl-pWDK6P4ZvN72bKfVQW8-oTZGcenkiD3F_8HFw-TZj9xkvP0gS1M)[pWDK6P4ZvN72bKfVQW8-oTZGcenkiD3F\\_8HFw-TZj9xkvP0gS1M](https://www.youtube.com/watch?v=LfoLKoOWyEk&feature=share&fbclid=IwAR3iTWl-pWDK6P4ZvN72bKfVQW8-oTZGcenkiD3F_8HFw-TZj9xkvP0gS1M) ]

- 33 plataformas de aprendizaje para crear actividades de formación virtual [Tomado de: <http://www.ayudaparamaestros.com/2017/10/33-plataformas-de-aprendizaje-para.html>
- Guía breve para transformar actividades docentes presenciales en actividades online por motivo del Coronavirus. [Tomado de:
- [https://innovacioneducativa.wordpress.com/2020/03/11/guia-breve-para-transformar](https://innovacioneducativa.wordpress.com/2020/03/11/guia-breve-para-transformar-actividades-docentes-presenciales-en-actividades-online-por-motivo-del-coronavirus/?fbclid=IwAR00Kk9a1ZxOdEhuRCERuzdGDAZOghWfjkq70ykn0EWtlg6BuQOrIftTaX4)[actividades-docentes-presenciales-en-actividades-online-por-motivo-del](https://innovacioneducativa.wordpress.com/2020/03/11/guia-breve-para-transformar-actividades-docentes-presenciales-en-actividades-online-por-motivo-del-coronavirus/?fbclid=IwAR00Kk9a1ZxOdEhuRCERuzdGDAZOghWfjkq70ykn0EWtlg6BuQOrIftTaX4)[coronavirus/?fbclid=IwAR00Kk9a1ZxOdEhuRCERuzdGDAZOghWfjkq70ykn0EWtlg6BuQOrIft](https://innovacioneducativa.wordpress.com/2020/03/11/guia-breve-para-transformar-actividades-docentes-presenciales-en-actividades-online-por-motivo-del-coronavirus/?fbclid=IwAR00Kk9a1ZxOdEhuRCERuzdGDAZOghWfjkq70ykn0EWtlg6BuQOrIftTaX4) [TaX4\]](https://innovacioneducativa.wordpress.com/2020/03/11/guia-breve-para-transformar-actividades-docentes-presenciales-en-actividades-online-por-motivo-del-coronavirus/?fbclid=IwAR00Kk9a1ZxOdEhuRCERuzdGDAZOghWfjkq70ykn0EWtlg6BuQOrIftTaX4)
- Coronavirus y formación online: Dos pasos básicos para realizarla y algunas recomendaciones sobre los videos docentes [Tomado de: [https://innovacioneducativa.wordpress.com/2020/03/16/coronavirus-y-formacion-online-dos](https://innovacioneducativa.wordpress.com/2020/03/16/coronavirus-y-formacion-online-dos-pasos-basicos-para-realizarla-y-algunas-recomendaciones-sobre-los-videos-docentes-yomequedoencasa-juntospodemos/)[pasos-basicos-para-realizarla-y-algunas-recomendaciones-sobre-los-videos-docentes](https://innovacioneducativa.wordpress.com/2020/03/16/coronavirus-y-formacion-online-dos-pasos-basicos-para-realizarla-y-algunas-recomendaciones-sobre-los-videos-docentes-yomequedoencasa-juntospodemos/)[yomequedoencasa-juntospodemos/\]](https://innovacioneducativa.wordpress.com/2020/03/16/coronavirus-y-formacion-online-dos-pasos-basicos-para-realizarla-y-algunas-recomendaciones-sobre-los-videos-docentes-yomequedoencasa-juntospodemos/)
- Tutorial sobre cómo hacer una lección en Nearpod [Tomado de: [https://www.youtube.com/watch?v=s1sNbDA43Y0&feature=youtu.be&fbclid=IwAR2O5cMlFFc](https://www.youtube.com/watch?v=s1sNbDA43Y0&feature=youtu.be&fbclid=IwAR2O5cMlFFcVWyDt0h3-gghBdm_KeOQX6TeMItVlZY9T-kG4AJBkFc8v90A) [VWyDt0h3-gghBdm\\_KeOQX6TeMItVlZY9T-kG4AJBkFc8v90A](https://www.youtube.com/watch?v=s1sNbDA43Y0&feature=youtu.be&fbclid=IwAR2O5cMlFFcVWyDt0h3-gghBdm_KeOQX6TeMItVlZY9T-kG4AJBkFc8v90A) ]
- ¿Qué es Edmodo y Cómo funciona? [Tomado de: [https://www.youtube.com/watch?v=o6ngB2A8Kbg&feature=youtu.be&fbclid=IwAR3Nd8cH23](https://www.youtube.com/watch?v=o6ngB2A8Kbg&feature=youtu.be&fbclid=IwAR3Nd8cH23Av1P9TX-HxAw5uO9U1rxaxT4E0XLahvsYTG7zUQ0mR_OXbhRo) [Av1P9TX-HxAw5uO9U1rxaxT4E0XLahvsYTG7zUQ0mR\\_OXbhRo](https://www.youtube.com/watch?v=o6ngB2A8Kbg&feature=youtu.be&fbclid=IwAR3Nd8cH23Av1P9TX-HxAw5uO9U1rxaxT4E0XLahvsYTG7zUQ0mR_OXbhRo) ]
- Tutorial Google Drive | Que es y cómo funciona para trabajar en la nube [Tomado de: [https://www.youtube.com/watch?v=I3jii6ltINY&feature=youtu.be&fbclid=IwAR2Fa0paW1MHb](https://www.youtube.com/watch?v=I3jii6ltINY&feature=youtu.be&fbclid=IwAR2Fa0paW1MHbFPGpnjPzZ3-CF-wvKu4qTbzyqDQ2HX1s-GDO59btG3r1bA) [FPGpnjPzZ3-CF-wvKu4qTbzyqDQ2HX1s-GDO59btG3r1bA](https://www.youtube.com/watch?v=I3jii6ltINY&feature=youtu.be&fbclid=IwAR2Fa0paW1MHbFPGpnjPzZ3-CF-wvKu4qTbzyqDQ2HX1s-GDO59btG3r1bA) ]
- Recursos e iniciativas para facilitar el trabajo y aprendizaje a distancia [Tomado de: [https://doitgenially.com/recursos-e-iniciativas-para-facilitar-el-trabajo-y-aprendizaje-a](https://doitgenially.com/recursos-e-iniciativas-para-facilitar-el-trabajo-y-aprendizaje-a-distancia/?utm_source=Genially&utm_campaign=e0f66e30c2-EMAIL_CAMPAIGN_2020_03_16_08_28&utm_medium=email&utm_term=0_76b10f6157-e0f66e30c2-162760805)[distancia/?utm\\_source=Genially&utm\\_campaign=e0f66e30c2-](https://doitgenially.com/recursos-e-iniciativas-para-facilitar-el-trabajo-y-aprendizaje-a-distancia/?utm_source=Genially&utm_campaign=e0f66e30c2-EMAIL_CAMPAIGN_2020_03_16_08_28&utm_medium=email&utm_term=0_76b10f6157-e0f66e30c2-162760805) [EMAIL\\_CAMPAIGN\\_2020\\_03\\_16\\_08\\_28&utm\\_medium=email&utm\\_term=0\\_76b10f6157](https://doitgenially.com/recursos-e-iniciativas-para-facilitar-el-trabajo-y-aprendizaje-a-distancia/?utm_source=Genially&utm_campaign=e0f66e30c2-EMAIL_CAMPAIGN_2020_03_16_08_28&utm_medium=email&utm_term=0_76b10f6157-e0f66e30c2-162760805) [e0f66e30c2-162760805](https://doitgenially.com/recursos-e-iniciativas-para-facilitar-el-trabajo-y-aprendizaje-a-distancia/?utm_source=Genially&utm_campaign=e0f66e30c2-EMAIL_CAMPAIGN_2020_03_16_08_28&utm_medium=email&utm_term=0_76b10f6157-e0f66e30c2-162760805)
- Teaching online with SkYPE 2019 part 1- Complete guide for teachers [Tomado de: [https://www.youtube.com/watch?v=tQpltHBztB0&feature=youtu.be&fbclid=IwAR2sOMhqILi4](https://www.youtube.com/watch?v=tQpltHBztB0&feature=youtu.be&fbclid=IwAR2sOMhqILi43LW1Eq-0uks4t23Vp-WY4u0nTCoYnO2NQ43BBj8KdEozvOA) [3LW1Eq-0uks4t23Vp-WY4u0nTCoYnO2NQ43BBj8KdEozvOA](https://www.youtube.com/watch?v=tQpltHBztB0&feature=youtu.be&fbclid=IwAR2sOMhqILi43LW1Eq-0uks4t23Vp-WY4u0nTCoYnO2NQ43BBj8KdEozvOA) ]
- Teaching English Online [Tomado de: [https://www.futurelearn.com/courses/online](https://www.futurelearn.com/courses/online-tutoring?fbclid=IwAR1hSSdW0HHmGotu7bppXjTB5fjkRdSLY7lto9IwLVuCmsbTkax9i3ace-s)[tutoring?fbclid=IwAR1hSSdW0HHmGotu7bppXjTB5fjkRdSLY7lto9IwLVuCmsbTkax9i3ace-s](https://www.futurelearn.com/courses/online-tutoring?fbclid=IwAR1hSSdW0HHmGotu7bppXjTB5fjkRdSLY7lto9IwLVuCmsbTkax9i3ace-s) ]
- How To Teach an Online Lesson with Zoom [Tomado de: [https://www.youtube.com/watch?v=UTXUmoNsgg0&feature=youtu.be&fbclid=IwAR0nMgM1T](https://www.youtube.com/watch?v=UTXUmoNsgg0&feature=youtu.be&fbclid=IwAR0nMgM1TrLY4ervsuw3SwhYcYZofJIkX7jUL058UJoxUYZx9epARlQCMw4) [rLY4ervsuw3SwhYcYZofJIkX7jUL058UJoxUYZx9epARlQCMw4](https://www.youtube.com/watch?v=UTXUmoNsgg0&feature=youtu.be&fbclid=IwAR0nMgM1TrLY4ervsuw3SwhYcYZofJIkX7jUL058UJoxUYZx9epARlQCMw4) ]

Esperamos que estas acciones sean de utilidad para la comunidad normalista de su entidad y que pronto se restablezca la normalidad.

Av. Universidad #1200, Sector 5-19. Alcaldía Benito Juárez, Colonia Xoco, 03330, Ciudad de México. www.dgespe.sep.gob.mx

经收纳的过去式和过去分词